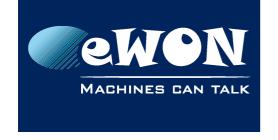

# Cosy 131 - Ethernet ports attribution (LAN/WAN)

# 1. Default Ethernet ports configuration

By default or after a reset level 2, the role attributions for the Ethernet ports are:

| Ethenet Port | Description        | Options                     |
|--------------|--------------------|-----------------------------|
| Port 1       | LAN (Green LED ON) | Always LAN                  |
| Port 2       | LAN (Green LED ON) | Select by user [LAN or WAN] |
| Port 3       | LAN (Green LED ON) | Select by user [LAN or WAN] |
| Port 4       | WAN (Red LED ON)   | Select by user [LAN or WAN] |

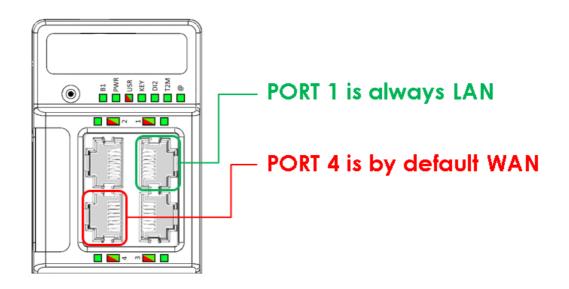

#### - Note -

Port 1 is always LAN and cannot be configured in any case.

In addition of the green LED, a labeling is visible on the right side of the Ethernet port 1, indicating that the port 1 is always LAN.

Port 4 is by default in WAN mode after the first start or a level 2 reset of the unit. The

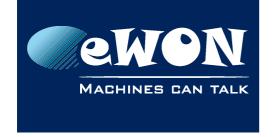

# Chapter 1 Default Ethernet ports configuration

port 4 can be configured in the wizard menu.

## 2. How-to

To reconfigure the Ethernet ports of your COSY 131, connect to your eWON using its attributed IP (by default 10.0.0.53)

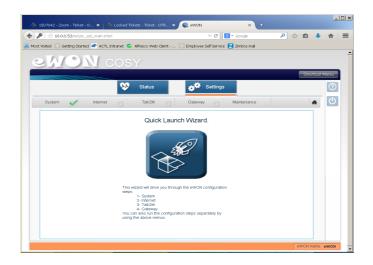

In the "Settings" menu, click on the "Launch Wizard" icon or on "System". After basic settings, the Ethernet ports will be shown for role attribution.

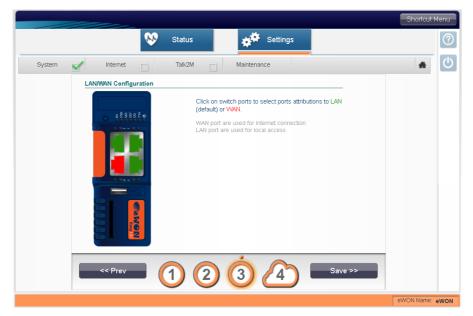

- Note -

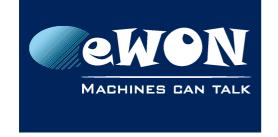

# Chapter 2 How-to

Modifications are directly applied, it's so always recommended to use Ethernet Port 1 on your COSY 131 to configure it.

# 3. Typical configurations

### 1 WAN - 3 LAN

This is the default configuration of the eWON Cosy.

The WAN port (by default port number 4) will be used to connect the eWON Cosy to the Internet.

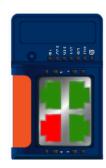

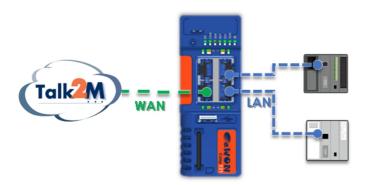

### 0 WAN - 4 LAN

On eWON Cosy 131 with 3G+ or WiFi modem, you can configure all 4 ports of the switch to be LAN ports.

Like this you can take advantage of all 4 ports of the switch to connect your local devices.

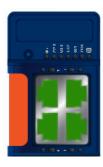

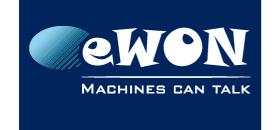

# **Chapter 3**Typical configurations

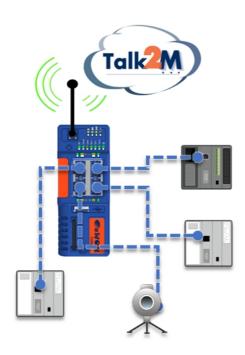

### 2 WAN - 2 LAN

This configuration allows to use the eWON switch also as a WAN switch.

If you only have one Ethernet cable available for the Internet connection, then you can use this cable to connect the eWON to Internet. And a second device, for example a maintenance PC, can use the second WAN port of the eWON to connect also to the Internet.

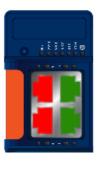

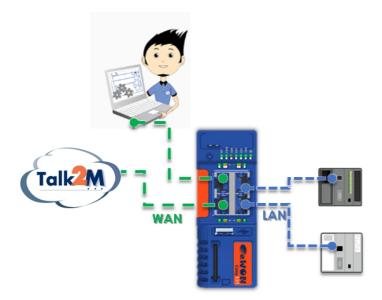

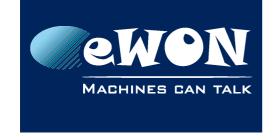

# **Chapter 3** Typical configurations

#### - Warning -

Do not use the eWON switch for mission critical applications.

Explication: The main feature of the eWON Cosy is to provide remote access. eWON will perform all required actions to guarantee this remote access. If for example the eWON 3G modem is not able to connect to the network any more then it might require the eWON to perform a hardware reboot.

So even if it will only appear in rare cases, eWON will reboot to solve the connection issue. During this reboot time, the eWON switch (WAN or LAN) will also be down for approximately 25 sec.

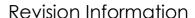

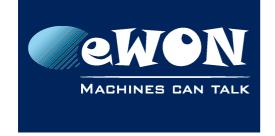

## **Revision**

## **Revision History**

| Revision Level | Date       | Description |
|----------------|------------|-------------|
| 1.0            | 01/01/0001 | Description |

#### Document build number: 10

#### Note concerning the warranty and the rights of ownership:

The information contained in this document is subject to modification without notice. Check http://wiki.ewon.biz for the latest documents releases.

The vendor and the authors of this manual are not liable for the errors it may contain, nor for their eventual consequences.

No liability or warranty, explicit or implicit, is made concerning the quality, the accuracy and the correctness of the information contained in this document. In no case the manufacturer's responsibility could be called for direct, indirect, accidental or other damage occurring from any defect of the product of errors coming from this document.

The product names are mentioned in this manual for information purposes only. The trade marks and the product names or marks contained in this document are the property of their respective owners.

This document contains materials protected by the International Copyright Laws. All reproduction rights are reserved. No part of this handbook can be reproduced, transmitted or copied in any way without written consent from the manufacturer and/or the authors of this handbook.

eWON sa, Member of ACT'L Group